# SUPPLIER REGISTRATION MANUAL Supplier Portal Module

#### Abstract

Step by step process for new vendors to follow when registering as a supplier for Polk County

Brush, Ken kenbrush@polk-county.net

## Contents

| Supplier Registration          | 3  |
|--------------------------------|----|
| Contacts Screen                | 6  |
| Address Screen                 | 8  |
| Business Classification Screen | 10 |
| Products and Services Screen   | 12 |
| Questionnaire                  | 14 |
| What Next?                     | 16 |
| Navigating the Supplier Portal | 17 |

## **Supplier Registration**

## Please fill in all the information in each required field starting with your Company's Name.

The company name should be entered as it appears on your W-9, legal entity name.

|                                                                              |                                | 1<br>Company<br>Details | Contacts | - (3)<br>Addresses | 4<br>Business<br>Classifications | Products and Quest | (7)<br>Review           |   |    |                  |                |          |                |
|------------------------------------------------------------------------------|--------------------------------|-------------------------|----------|--------------------|----------------------------------|--------------------|-------------------------|---|----|------------------|----------------|----------|----------------|
| Register Supplier: Company Details                                           |                                |                         |          |                    |                                  |                    |                         |   | Ba | ck Ne <u>x</u> t | Save for Later | Register | <u>C</u> ancel |
| Enter a value for at least one of these fields: D-U-N-S Number, Taxpayer I   | D, or Tax Registration Number. |                         |          |                    |                                  |                    |                         |   |    |                  |                |          |                |
| * Company                                                                    |                                |                         |          |                    |                                  |                    | D-U-N-S Number          |   |    |                  |                |          |                |
| * Tax Organization Type                                                      | v                              |                         |          |                    |                                  |                    | Tax Country             | T | )  |                  |                |          |                |
| Supplier Type                                                                | *                              |                         |          |                    |                                  |                    | Taxpayer ID             |   |    |                  |                |          |                |
| Corporate Web Site                                                           |                                |                         |          |                    |                                  |                    | Tax Registration Number |   |    |                  |                |          |                |
| Attachments 1                                                                | None 🕂                         |                         |          |                    |                                  |                    | Note to Approver        |   |    |                  |                |          |                |
|                                                                              |                                |                         |          |                    |                                  |                    |                         |   | 11 |                  |                |          |                |
| Your Contact Information                                                     |                                |                         |          |                    |                                  |                    |                         |   |    |                  |                |          |                |
| Enter the contact information for communications regarding this registration | on.                            |                         |          |                    |                                  |                    |                         |   |    |                  |                |          |                |
| * First Name                                                                 |                                |                         |          |                    |                                  |                    |                         |   |    |                  |                |          |                |
| * Last Name                                                                  |                                |                         |          |                    |                                  |                    |                         |   |    |                  |                |          |                |
| * Email                                                                      |                                |                         |          |                    |                                  |                    |                         |   |    |                  |                |          |                |
| * Confirm Email                                                              |                                |                         |          |                    |                                  |                    |                         |   |    |                  |                |          |                |

## Select your company's "Tax Organization Type".

| Register Supplier: Company Details ⑦                                                                  |                                 |
|----------------------------------------------------------------------------------------------------|---------------------------------|
| Enter a value for at least one of these fields: D-U-N-S Number, Taxpayer                              | ID, or Tax Registration Number. |
| * Company                                                                                             | A1 Supplier                     |
| * Tax Organization Type                                                                               | ~                               |
| Supplier Type                                                                                         |                                 |
| Corporate Web Site                                                                                    | Corporation                     |
| Attachments                                                                                           | Foreign Corporation             |
|                                                                                                    | Foreign Government Agency       |
| Vour Contact Information                                                                              | Foreign Individual              |
| Your Contact Information<br>Enter the contact information for communications regarding this registrat | Foreign Partnership             |
|                                                                                                    | Government Agency               |
| * First Name                                                                                          | Individual                      |
| * Last Name                                                                                           | Partnership                     |
| * Email                                                                                               |                                 |
| * Confirm Email                                                                                       |                                 |
| * Confirm Email                                                                                       |                                 |

## Select your "Supplier Type"

| Register Supplier: Company Details ⑦                                      |                                 |
|---------------------------------------------------------------------------|---------------------------------|
| Enter a value for at least one of these fields: D-U-N-S Number, Taxpayer  | ID, or Tax Registration Number. |
| * Company                                                                 | A1 Supplier                     |
| * Tax Organization Type                                                   | Corporation 🗸                   |
| Supplier Type                                                             | ~                               |
| Corporate Web Site                                                        |                                 |
| Attachments                                                               | Corporation                     |
|                                                                           | Employee Owned                  |
|                                                                           | LLC                             |
| Your Contact Information                                                  | LLP                             |
| Enter the contact information for communications regarding this registrat | Partnership                     |
| * First Name                                                              | Publicly Traded                 |
| * Last Name                                                               | Sole Proprietor                 |
| * Email                                                                   | Sub Chapter(s)                  |
| * Confirm Email                                                           | Non-Profit                      |
| Commentari                                                                | Choose Not To Disclose          |

### Enter your "Corporate Web Site", optional.

| Register Supplier: Company Details ⑦                                     |                            |       |
|--------------------------------------------------------------------------|----------------------------|-------|
| Enter a value for at least one of these fields: D-U-N-S Number, Taxpayer | ID, or Tax Registration Nu | mber. |
| * Company                                                                | A1 Supplier                |       |
| * Tax Organization Type                                                  | Corporation                | ~     |
| Supplier Type                                                            | LLC                        | ~     |
| Corporate Web Site                                                       |                            |       |
| Attachments                                                              | None 📕                     |       |
|                                                                          |                            |       |

#### Enter your "Contact Information"

\*\*Please note that the email address entered will be the primary username for the account. We recommend using a general email address for the company (E.g.: <u>info@abc.com</u>, <u>sales@abc.com</u>, etc.)

| Your Contact Information                     |                                |                     |
|----------------------------------------------|--------------------------------|---------------------|
| Enter the contact information for communicat | tions regarding this registrat | ion.                |
|                                              |                                |                     |
|                                              | * First Name                   | Ken                 |
|                                              | * Last Name                    | Brush               |
|                                              | * Email                        | a1supplier@test.com |
|                                              | * Confirm Email                | a1supplier@test.com |
|                                              |                                |                     |
|                                              |                                |                     |

Select the appropriate Tax Country. (Tip: when you start typing the country, a list will form. You may select from the automatically generated list.)

| D-U-N-S Number          |                                         |
|-------------------------|-----------------------------------------|
| Tax Country             | united 🗸                                |
| Taxpayer ID             | United Arab Emirates AE                 |
| Tax Registration Number | United Kingdom GB                       |
| Note to Approver        | United States US                        |
|                         | United States Minor Outlying Islands UM |
|                         | More                                    |

The Taxpayer ID # is mandatory. Enter your D-U-N-S #, optional.

| D-U-N-S Number      |               |
|---------------------|---------------|
| Tax Country         | United States |
| Taxpayer ID         | 12-55587984   |
| Registration Number |               |
| Note to Approver    |               |
|                     | 1             |

**Note:** If the Taxpayer ID # entered is applicable to more than one company, enter a note in the "Note to Approver" referencing the additional company name and identify which company is the parent company.

#### Click Next to continue to the next section

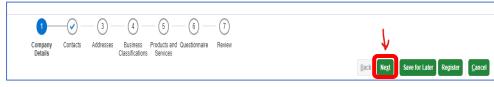

## **Contacts Screen**

## In this section you will be able to review and edit your information by clicking "Edit". You may also add additional users by clicking "Create"

|                                                                                                    | <ul> <li>—</li> </ul> | 2 - 3 -           | - (4)                         | - (5) (6)                              | 7         |                     |                           |                         |              |                |
|----------------------------------------------------------------------------------------------------|-----------------------|-------------------|-------------------------------|----------------------------------------|-----------|---------------------|---------------------------|-------------------------|--------------|----------------|
|                                                                                                    | Company Co<br>Details | ontacts Addresses | Business P<br>Classifications | Products and Questionnaire<br>Services | Review    |                     |                           |                         |              |                |
| Register Supplier: Contacts ⑦                                                                                                    |                       |                   |                               |                                        |           |                     | Back                      | save for La             | ter Register | <u>C</u> ancel |
| Enter at least one contact.                                                                                                    |                       |                   |                               |                                        |           |                     |                           |                         |              |                |
| Actions ▼ View ▼ Format ▼ + Creat Creat Contract Contrac |                       |                   |                               |                                        |           |                     |                           |                         |              |                |
| Name Edit                                                                                                    |                       |                   |                               |                                        | Job Title | Email               | Administrative<br>Contact | Request User<br>Account | Edit         | Delete         |
| Brush, Ken                                                                                                    |                       |                   |                               |                                        |           | a1supplier@test.com | √                         | √                       | /            | X              |
| Columns Hidden 7                                                                                                    |                       |                   |                               |                                        |           |                     |                           |                         |              |                |

## On the "Edit Contact" screen you may change the assigned role and add or change additional information.

| -                 | ( 🗸 )                                      |                      | 3] — [4]             | 1 (5) -               | (b) (/)                                                            |
|-------------------|--------------------------------------------|----------------------|----------------------|-----------------------|--------------------------------------------------------------------|
| Edit Contact: Ken | Brush                                      |                      |                      |                       |                                                                    |
| Salutation        | ~                                          |                      |                      | Phone                 |                                                                    |
| * First Name      | Ken                                        |                      |                      | Mobile                |                                                                    |
| Middle Name       |                                            |                      |                      | Fax                   |                                                                    |
| * Last Name       | Brush                                      |                      |                      | * Email               | a1supplier@test.com                                                |
| Job Title         |                                            |                      |                      |                       |                                                                    |
|                   | <ul> <li>Administrative contact</li> </ul> |                      |                      |                       |                                                                    |
| User Accou        | nt                                         |                      |                      |                       |                                                                    |
|                   | ✓ Request us                               | or account           |                      |                       |                                                                    |
|                   | V Request us                               | si account           |                      |                       |                                                                    |
| Roles             |                                            |                      |                      |                       |                                                                    |
| Actions  Viev     | v 🔻 Format 👻 🔀                             | Freeze De            | etach 斗 Wrap         |                       |                                                                    |
| Role              |                                            | Description          |                      |                       |                                                                    |
| PolkSupplier C    | ustomer Service Representati               | Manages inbound pu   | rchase orders and o  | communicates ship     | pment activities for the supplier company . Primary tasks include  |
| Supplier Accou    | ints Receivable Specialist                 | Manages invoices an  | nd payments for the  | supplier company.     | . Primary tasks include submitting invoices as well as tracking in |
| Supplier Bidde    | r                                          | Sales representative | from a potential sup | pplier responsible fo | for responding to requests for quote, requests for proposal, requ  |
|                   |                                            |                      |                      |                       |                                                                    |
|                   |                                            |                      |                      |                       |                                                                    |
|                   |                                            |                      |                      |                       |                                                                    |
|                   |                                            |                      |                      |                       | O <u>K</u> <u>C</u> ance                                           |

When creating a new contact, you may assign if they will be an "Administrative Contact" of any changes to the account. You will also have the option to "Request User Account". This will create a log in account with their email address. They will be sent an email to create a password.

| Create Contact |                                                                                                    |         |                |        |          |  |
|----------------|----------------------------------------------------------------------------------------------------|---------|----------------|--------|----------|--|
| Salutation     | ~                                                                                                    | Phone   | •              | 863    | 534-6727 |  |
| * First Name   | Bill                                                                                                   | Mobile  | •              |        |          |  |
| Middle Name    |                                                                                                    | Fax     | •              |        |          |  |
| * Last Name    | Williams                                                                                               | * Email | a2supplier@tes | st.com |          |  |
| Job Title      | Indicate this contact is an adminis<br>be notified of the registration revie<br>Administrative contact |         |                |        |          |  |
| User Accourt   | nt                                                                                                    |         |                |        |          |  |
|                | Request user accou                                                                                     | nt      |                |        |          |  |

Once you complete contact information click "Ok". "Next" to move to the next section "Addresses".

| Role                                  | Description                                                                                                    |
|---------------------------------------|----------------------------------------------------------------------------------------------------|
| Polk Supplier Customer Service Repre  | senta Manages inbound purchase orders and communicates shipment activities for the supplier company . Primary tasks include  |
| Supplier Accounts Receivable Speciali | Manages invoices and payments for the supplier company. Primary tasks include submitting invoices as well as tracking in     |
| Supplier Bidder                       | Sales representative from a potential supplier responsible for responding to requests for quote, requests for proposal, requ |
|                                       |                                                                                                    |

Click "Next" to move to the next section "Addresses".

| Back                      | Save for Lat            | er Registe | er <u>C</u> ancel |
|---------------------------|-------------------------|------------|-------------------|
|                           |                         |            |                   |
| Administrative<br>Contact | Request User<br>Account | Edit       | Delete            |

## Address Screen

In this section you must create a minimum of one (1) address for your company. Click "Create"

| Register Supplier: Addresses<br>Enter at least one address for remit                                                                                                    | Company<br>Details | Contacts | Addresses | <u> </u> | Products and<br>Services | <u> </u> | Review |      |       | <u>B</u> ack Ne <u>s</u> t | Save for Later Regist | er <u>C</u> ancel |
|----------------------------------------------------------------------------------------------------|--------------------|----------|-----------|----------|--------------------------|----------|--------|------|-------|----------------------------|-----------------------|-------------------|
| Actions v Vew v Format v Create Fact X Delete Freeze X Detach al Wrap<br>Address Name<br>Address Vew v Format v Address Vew V Create Freeze Vew Vew Vew Vew Vew Vew Vew Vew Vew Ve |                    |          |           |          |                          |          |        | Phon | e Ade | dress Purpose              | Edit                  | Delete            |

Complete the information required below. Select your city from the drop-down menu options. The State and County will auto-populate.

|                                   | Dataile               | Claceificatione | Ronvicae        |                |                |                           |
|-----------------------------------|-----------------------|-----------------|-----------------|----------------|----------------|---------------------------|
| Create Address                    |                       |                 |                 |                |                |                           |
| * Address Name                    | Remit-To              | *               | Address Purpose | Ordering       |                |                           |
|                                   |                       |                 |                 | Remit to       |                |                           |
| * Country                         | United States 🔹       |                 |                 | RFQ or Bidding |                |                           |
| Address Line 1                    | 330 West Church St    |                 | Phone           | 1 🔻            |                |                           |
| Address Line 2                    |                       |                 | Fax             | 1              |                |                           |
| City                              | Bartow                | •               |                 |                |                |                           |
|                                   |                       |                 | Email           |                |                |                           |
| State                             | Bartow, Polk, FL      |                 |                 |                |                |                           |
| Postal Code                       |                       |                 |                 |                |                |                           |
| Postal Code Extension             | Alturas, Polk, FL     |                 |                 |                |                |                           |
| County                            | Auburndale, Polk, FL  |                 |                 |                |                |                           |
| Address Contacts                  | Babson Park, Polk, FL |                 |                 |                |                |                           |
| Select the contacts that are asso | Bartow, Polk, FL      |                 |                 |                |                |                           |
| Actions 🗸 View 👻 Format           | Bradley, Polk, FL     | 📣 Wrap          |                 |                |                |                           |
|                                   | Davenport, Polk, FL   |                 |                 |                | Administrative |                           |
| Name                              | Dundee, Polk, FL      | -               | Job Title       | Email          | Contact        | User Account              |
| No data to display.               | Search                |                 |                 |                |                |                           |
| Columns Hidden 4                  | l                     |                 |                 |                |                |                           |
|                                   |                       |                 |                 |                | Create Anothe  | O <u>K</u> <u>C</u> ancel |
|                                   |                       |                 |                 |                | Cicate Allothe |                           |

Select the purpose of the site. Please select all that will apply for the location. Enter a minimum of one contact name.

| Ordering        |                           |                                   |                                                                                                |
|-----------------|---------------------------|-----------------------------------|------------------------------------------------------------------------------------------------|
| Remit to        |                           |                                   |                                                                                                |
| RFQ or Biddin   | ng                        |                                   |                                                                                                |
| 1 🔹             | 863                       | 534-6727                          |                                                                                                |
| 1 🔹             |                           |                                   |                                                                                                |
| a1supplier@test | .com                      |                                   |                                                                                                |
|                 | Remit to<br>RFQ or Biddin | Remit to<br>RFQ or Bidding<br>863 | Remit to         RFQ or Bidding         1       •         863       534-6727         1       • |

- Ordering-address for purchase orders
- Remit to- address for payments to be sent

• RFQ or Bidding-address to receive bid notices

## NOTE: the contact entered will be the email that receives purchase orders. To add

| a Contact for the Address, click the .                                                                                                  |                 |    |
|----------------------------------------------------------------------------------------------------|-----------------|----|
| Address Contacts<br>Select the contacts that are associated with this address.                                                          |                 |    |
| <ul> <li>Add Address Contacts by clicking the "+" sign</li> <li>Purchase Orders will be emailed to the Email address entered</li> </ul> | ered            |    |
| Actions 🔻 View 🔻 Format 👻 🔀 💷 Freeze                                                                                                    | 📄 Detach 🛛 🚽 Wr | ap |
| Name                                                                                                    |                 |    |

You will be prompted to select one or more of the previously created Contact(s). After selecting Contact(s) click "OK".

| west church    | Select and Add: Co | ontacts         |               | ×                              |  |
|----------------|--------------------|-----------------|---------------|--------------------------------|--|
|                | Search             |                 |               |                                |  |
| nont           | Name               |                 | Job Title     | ~                              |  |
|                |                    |                 |               | Sea <u>r</u> ch Reset          |  |
| 4              | View 🔻 Format 🔻    | J Wrap          |               |                                |  |
|                | Name               | Job Title       | Email         | Phone                          |  |
|                | Test B, Ken        |                 | test@test.com |                                |  |
| l with this ad | Nows Selected 1    | Columns muder 1 |               |                                |  |
| king the "+" s |                    |                 | Ар            | oply O <u>K</u> <u>C</u> ancel |  |

Click "Ok" if there are no additional addresses or "Create Another" to add another address. After all addresses have been created, click "Next" to complete the "Business Classifications"

| Job Title | Email | Administrative<br>Contact | User Account                 |
|-----------|-------|---------------------------|------------------------------|
|           |       |                           |                              |
|           |       | Create Anothe             | er O <u>K</u> <u>C</u> ancel |

## **Business Classification Screen**

Under Business Classification page you will need to enter your companies'

information. Start by clicking on the ("add row") button and select all that apply. If none apply, or you prefer not to select an item, you may select "Choose Not to Disclose Business Classification".

| * Classification                                             | Subclassification | Certifying Agency | Other Certifying<br>Agency | Certificate | Start Date | Expiration<br>Date | Attachments | Notes |
|--------------------------------------------------------------|-------------------|-------------------|----------------------------|-------------|------------|--------------------|-------------|-------|
|                                                              |                   | ×                 |                            |             | mm/dd/y    | . mm/dd/y          | None 🕂      | 民     |
| Choose Not to Disclose Business Classifications              |                   | ×                 |                            |             | mm/dd/y;   | mm/dd/y            | None 🕂      | E.    |
| Disadvantage Business Enterprise Do Not Use Shelter Eligible |                   |                   |                            |             |            |                    |             |       |
| Do Not Use Shelter Local                                     |                   |                   |                            |             |            |                    |             |       |
| Minority Business Enterprise                                 |                   |                   |                            |             |            |                    |             |       |
| Service Disabled Veteran Enterprise                          |                   |                   |                            |             |            |                    |             |       |
| Small Business Enterprise                                    |                   |                   |                            |             |            |                    |             |       |
| Women Owned Business Enterprise                              |                   |                   |                            |             |            |                    |             |       |
|                                                              |                   |                   |                            |             |            |                    |             |       |

If you select a Business Classification, the "Certifying Agency" must also be selected by clicking on the drop down, select other, and enter the Agency's name.

| Actions 🕶 View 🖝 Format 👻 🕂 🕂 Freeze 📓 Detach 🚽 Wrap |                    |                                                    |             |            |                    |             |         |
|------------------------------------------------------|--------------------|----------------------------------------------------|-------------|------------|--------------------|-------------|---------|
| * Classification Subclassifica                       | on Certifying Ager | cy Other Certifying<br>Agency                      | Certificate | Start Date | Expiration<br>Date | Attachments | s Notes |
| Wonen Owned 💌                                        | Other              | er 🔻 State of Florida mmlódly; . mmlódly; . Nore 🕂 |             | ß          |                    |             |         |
|                                                      |                    |                                                    |             |            |                    |             |         |
|                                                      | Other              | Other Other Certifying Agency                      |             |            |                    |             |         |
|                                                      | Search             |                                                    |             |            |                    |             |         |

# Next you will need to attach a copy of your certificate by clicking the 🛨 under "Attachments"

| Subclassification | Certifying Agency | Other Certifying<br>Agency | Certificate | Start Date | Expiration<br>Date | Attachments | Notes |
|-------------------|-------------------|----------------------------|-------------|------------|--------------------|-------------|-------|
|                   | •                 |                            |             | mm/dd/y    | . mm/dd/y          | . Non 🕂     | ۴     |
|                   | •                 |                            |             | mm/dd/y    | . mm/dd/y          | . None      | Š     |
|                   |                   |                            |             |            |                    |             |       |

Click "Choose File" to select your certificate file to attach and click "Ok".

| Attachments   |                    |                 |             |             | ×                         |
|---------------|--------------------|-----------------|-------------|-------------|---------------------------|
| Actions  Viev | × + ×              |                 |             |             |                           |
| Туре          | * File Name or URL | Title           | Description | Attached By | Attached Da               |
| File 🗸        | Certificate.pdf    | Certificate.pdf | WMBE Cert   | anonymous   | 03/23/2021 10             |
| <             | A Columna Hiddan A |                 |             |             | ÷.                        |
| Rows Selected | 1 Columns Hidden 1 |                 |             |             |                           |
|               |                    |                 |             |             | 0 <u>K</u> <u>C</u> ancel |

After selecting all applicable all classifications and uploading copies of the certificates, click "Next" to complete "Products and Services".

|                     |             | Back Ne <u>x</u> t | Save for Later     | Register    | <u>C</u> ancel |
|---------------------|-------------|--------------------|--------------------|-------------|----------------|
| r Certifying<br>ıcy | Certificate | Start Date         | Expiration<br>Date | Attachments | Notes          |
|                     |             | mm/dd/yı           | . mm/dd/y          | . None 🗕    | Š              |

## **Products and Services Screen**

Here you will need to select as many commodity codes as possible that will fall under the services you provide. Start by clicking Select and Add

**\*NOTE:** notifications for solicitations are sent out based on commodity codes. Please select all that apply to the goods and/or services your company provides.

| Register Supplier: Products and Services                                                                                                    |
|----------------------------------------------------------------------------------------------------|
| <ul> <li>Click "Select and Add" to add NIGP Codes</li> <li>The supplier must select at least one commodity code from this list</li> <li>Vendors should only choose the codes, for the goods and Services, that they provide</li> <li>To Access all available Commodity Codes, please <u>click here</u></li> </ul> |
| Actions 🔻 View 🔻 Format 👻 层 Select and Add 💥 Remove 🔟 Freeze 📓 Detach 📣 Wrap                                                                                                    |
| Commodity Code                                                                                                    |

You may either search by Commodity Code number, Description, or by selecting the "Expand" button and scrolling through all of the Commodity Codes.

| Select and Add: Products and Services |               |             | ×                                       |
|---------------------------------------|---------------|-------------|-----------------------------------------|
| ▲ Search                              |               |             |                                         |
| Commodity Code                        |               | Description |                                         |
|                                       |               |             | Search Reset                            |
| View ▼ Format ▼ III Freeze III Detach | T≣ H Wrap     |             |                                         |
| Select Commodity Code                 | Description   |             |                                         |
| NIGP Category                         | NIGP Category |             |                                         |
| Columns Hrugen                        |               |             |                                         |
|                                       |               |             | App <u>ly</u> O <u>K</u> <u>C</u> ancel |

**NOTE:** All commodity codes beginning with the # 9 are services, all others are for providing the described goods.

| ✓ Search                                  |                                                    |              |
|-------------------------------------------|----------------------------------------------------|--------------|
| Category Name                             | Description                                        | Search Reset |
| View ▼ Format ▼ III Freeze III Detach 7 1 |                                                    |              |
| Select Category Name                      | Description                                        |              |
| NIGP Category                             | NIGP Category                                      |              |
| ▶ ■ 000.00                                | SHIPPING CHARGES                                   |              |
| ▶ ■ 005.00                                | ABRASIVES MISC.                                    |              |
| ▶ ■ 010.00                                | ACOUSTICAL TILE, INSULATING MATERIALS, AND SUPPLIE |              |
| ▶ ■ 020.00                                | AGRICULTURAL EQUIPMENT, IMPLEMENTS, AND ACCESSORIE |              |
| ▶ ■ 022.00                                | AGRICULTURAL EQUIPMENT AND IMPLEMENT PARTS         |              |
| ▶ ■ 025.00                                | AIR COMPRESSORS & ACCESSORIES MISC.                |              |
| ▶ ■ 031.00                                | AIR CONDITIONING, HEATING & VENTILATING EQUIPMENT, |              |
| ▶ ■ 035.00                                | AIRCRAFT & AIRPORT EQUIPMENT, PARTS & SUPPLIES     |              |
| ▶ ■ 037.00                                | AMUSEMENT, DECORATIONS, ENTERTAINMENT, GIFTS, TOYS |              |

#### Click on the box to the left of all applicable commodity codes.

### To search the commodity codes:

| Select and Add: Products and Services |                                                                                                    | ×                                      |
|---------------------------------------|----------------------------------------------------------------------------------------------------|----------------------------------------|
| ▲ Search                              |                                                                                                    |                                        |
| Category Name                         | Description Janitorial                                                                                                    |                                        |
|                                       |                                                                                                    | Search Reset                           |
| View 🔻 Format 💌 📰 Freeze 📄 Detach     | in the second second s |                                        |
| Select Category Name                  | Description                                                                                                    |                                        |
| ▶ ■ 485.00                            | JANITORIAL SUPPLIES, GENERAL LINE                                                                                                    |                                        |
| 910.39                                | JANITORIAL/CUSTODIAL SERVICES                                                                                                    |                                        |
| 911.39                                | JANITORIAL/CUSTODIAL SERVICES                                                                                                    |                                        |
| Columns Hidden 1                      |                                                                                                    |                                        |
|                                       | A                                                                                                    | op <u>ly</u> O <u>K</u> <u>C</u> ancel |
|                                       |                                                                                                    |                                        |

- 1. Scroll through the commodity codes and check all that apply; or
- 2. Enter the commodity code number and click on the "Search" button; or
- 3. Enter a keyword and click on the "Search" button. In the example above, we searched "janitorial".

After selecting all commodity codes that apply, click "Next" to complete the "Questionnaire".

## **Questionnaire**

### Here you will choose the Ethnicity, Gender, and Size of your company.

| Register Supplier: Questionnaire |                                                      |
|----------------------------------|------------------------------------------------------|
| Attachments None                 |                                                      |
|                                  | Questions                                            |
| Section                          | New Supplier Registration (Section 1 of 1)           |
| 1. New Supplier Registration     | * 1. Choose your Business Size                       |
|                                  |                                                      |
|                                  | b. Large Business (Over \$10,000,000)                |
|                                  | c. Medium Business (\$5,000,000 - \$10,000,000)      |
|                                  | d. Small Business (Up to \$1,000,000)                |
|                                  | e. Small Medium Business (\$1,000,000 - \$5,000,000) |
|                                  | 2. Ownership by Gender                               |
|                                  | <ul> <li>a. Choose not to disclose gender</li> </ul> |
|                                  | b. Men Owned                                         |
|                                  | C. Women Owned                                       |
|                                  | 3. Choose Ethnicity                                  |
|                                  | a. African American                                  |
|                                  | 🔵 b. Asian                                           |
|                                  | c. Asian East Indian                                 |
|                                  | d. Asian Pacific Islander                            |
|                                  | ) e. Caucasian                                       |
|                                  | <ul> <li>f. Choose not to disclose</li> </ul>        |
|                                  | ☐ g. Hispanic/Latino                                 |
|                                  | h. Native American                                   |
|                                  | i. Not Applicable                                    |
|                                  |                                                      |

- **Business Size:** select the appropriate business size or select "Choose not to disclose" by click on the radial button to the left of your choice.
- **Ownership by Gender**: select the gender of the owner of the company or select "Choose not to disclose" if you choose not to or if it is not applicable.
- **Choose Ethnicity:** select the ethnicity of the owner of the company or select "Choose not to disclose". "Not Applicable" only applies to those companies that are Publicly Traded, Employee Owned, and Non-profit.

Uploading a copy of your companies W-9 is required. Click on the next to "Response Attachments" to attach your W-9. Acknowledge by typing "W-9" in box 4 as shown below.

| * 4. | Please attach your W-9.<br>Please attach your W-9.<br>This field must be filled with information. |
|------|---------------------------------------------------------------------------------------------------|
|      | W-9                                                                                               |
|      | * Response Attachments W-9.pd                                                                     |

#### To upload the document, select the file and click "Ok"

|                 | + ×                |                                    |                                                                                         |                                                                                                    | ж                                                                                                    |
|-----------------|--------------------|------------------------------------|-----------------------------------------------------------------------------------------|----------------------------------------------------------------------------------------------------|----------------------------------------------------------------------------------------------------|
| Туре            | * File Name or URL | Title                              | Description                                                                             | Attached By                                                                                                    | Attached Date                                                                                                    |
| File 🗸          | W-9.p If Update    | W-9.pdf                            | W-9                                                                                     | anonymous                                                                                                    | 03/23/2021 10:54 AM                                                                                                    |
| Rows Selected 1 | Columns Hidden 1   |                                    |                                                                                         |                                                                                                    | _                                                                                                    |
|                 |                    |                                    |                                                                                         |                                                                                                    | OK                                                                                                    |
|                 | Type<br>File V     | Actions View View File Name or URL | Actions View View + X<br>Type * File Name or URL Title<br>File VW-9.: If Update W-9.pdf | Actions     View     + ×       Type     * File Name or URL     Title     Description       File     W-9.pdf     W-9 | Actions     View     + X       Type     * File Name or URL     Title     Description     Attached By       File     W-9 #If     Update     W-9.pdf     W-9     anonymous |

Click "Next" to review all the information you have input.

After verifying all information has been entered, click "Register" in the top right corner.

|                                             |             | <u>_</u>           |              | <ul> <li>✓</li> </ul>             |                                          | -1                                          |               |           |                                |
|---------------------------------------------|-------------|--------------------|--------------|-----------------------------------|------------------------------------------|---------------------------------------------|---------------|-----------|--------------------------------|
|                                             |             | Company<br>Details | Contacts Add | resses Business<br>Classification | Products and Questionnaire<br>s Services | Review                                      |               |           |                                |
| Review Supplier Registration: A1 Supplier ( | 2           |                    |              |                                   |                                          |                                             |               | Back Next | Save for Later Register Cancel |
| Company Details                             |             |                    |              |                                   |                                          |                                             |               |           | $\overline{\Lambda}$           |
| Company                                     | A1 Supplier |                    |              |                                   |                                          | D-U-N-S Number                              |               |           |                                |
| Tax Organization Type                       | Corporation |                    |              |                                   |                                          | Tax Country                                 | United States |           |                                |
| Supplier Type                               | LLC         |                    |              |                                   |                                          | Taxpayer ID                                 | 12-55587984   |           |                                |
| Corporate Web Site                          |             |                    |              |                                   |                                          | Tax Registration Number<br>Note to Approver |               |           |                                |
|                                             |             |                    |              |                                   |                                          |                                             |               | h         |                                |
| Attachments                                 |             |                    |              |                                   |                                          |                                             |               |           |                                |
|                                             |             |                    |              |                                   |                                          |                                             |               |           |                                |
| Actions <b>v</b> View <b>v</b> + X          |             |                    |              |                                   |                                          |                                             |               |           |                                |
| Type * File Name or URL                     | Title       | Description        | Attached By  | Attached Date                     |                                          |                                             |               |           |                                |
| No data to display.                         |             |                    |              |                                   |                                          |                                             |               |           |                                |
| Columns Hidden 1                            |             |                    |              |                                   |                                          |                                             |               |           |                                |

#### Congratulations, you have successfully completed your registration!

## What Next?

Procurement staff will review your registration and confirm that the company does not already exist in our database within 1- 2 business days. Upon approval an email confirmation will be sent to the contact and email address that was used to register the company. The email will be sent from POLK ONE and will provide a link to set your password that expires in 72 hours.

If the password is not set within 72 hours, you will follow the forgot password process to reset your password.

If your company already exists, or the FEIN/TIN number entered already exist, a representative from Procurement will contact you.

Remember to review and update your company information when there are changes in contacts, addresses and commodity codes. Failing to do so could cause you to miss out on an upcoming solicitation, or a purchase order requesting goods and/or services.

It is solely the responsibility of all vendors to maintain their company information in our database

## Navigating the Supplier Portal

Login by entering your Email address and Password. If you have forgotten you Password, please follow the promotes under "Forgot Password"

| 5 | SIGN IN<br>ORACLE APPLICATIONS CLOUD |
|---|--------------------------------------|
|   |                                      |
|   |                                      |
|   | Company Single Sign-On               |
|   | or                                   |
|   | a1supplier@yahoo.com                 |
|   |                                      |
|   | Forgot Password Sign In              |
|   | English 🗸                            |

Once you have logged in, click on "Supplier Portal" to manage all of your Purchase Orders.

| Good morning, A2 Supplier!<br>Supplier Portal Tools Others |
|------------------------------------------------------------|
| APPS                                                       |
| Supplier Portal                                            |
| Things to Finish                                           |
| Assigned to Me                                             |

From the "Supplier Portal Dashboard", you will be able to review Purchase Orders, Manager Agreements, View Invoices, View Payments, View Active Solicitations and Manage your Responses, and Manage your Profile.

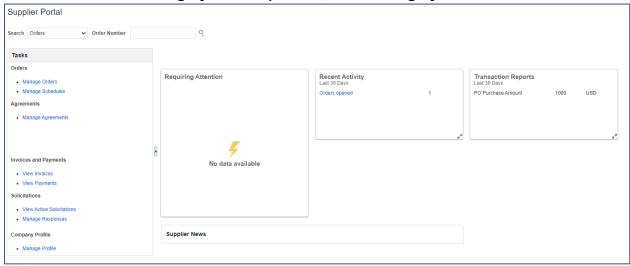

To view recent POs, click on "Manager Orders" under the "Task" menu.

| Tasks                     |   |
|---------------------------|---|
| Orders                    |   |
| Manage Orders             |   |
| Manage Schedules          |   |
| Agreements                |   |
| Manage Agreements         |   |
|                           |   |
|                           |   |
|                           | • |
| Invoices and Payments     |   |
| View Invoices             |   |
| View Payments             |   |
| Solicitations             |   |
| View Active Solicitations |   |
| Manage Responses          |   |
| Company Profile           |   |
| Manage Profile            |   |

On the "Manager Order" screen, you can search for all the Purchase Orders that have been issued to you Company. (Hint: you can do an empty search by leaving all fields empty and clicking "Search". This will bring up all POs for your Company."

| Manage Orders ⑦                      |                 |                                 | Done                                       |
|--------------------------------------|-----------------|---------------------------------|--------------------------------------------|
| Headers Schedules                    |                 |                                 |                                            |
| ∡ Search                             |                 | Advanced Manage Watchlist Saved | Search All Orders                          |
| Sold-to Legal Entity                 | •               | Order                           |                                            |
| Bill-to BU                           | ~               | Status                          |                                            |
| Supplier Site                        | •               | Include Closed Documents No 🗸   | _                                          |
|                                      |                 |                                 | Search Reset Save                          |
| Search Results                       |                 |                                 |                                            |
| Actions 👻 View 👻 Format 👻 🎵 📴 Freeze | 🔐 Detach 🚽 Wrap |                                 |                                            |
| Order Order Date Description         |                 | Supplier Site Buyer Ordered C   | urrency Status Life Creation<br>Cycle Date |
| No search conducted.                 |                 |                                 |                                            |
| Columns Hidden 25                    |                 |                                 |                                            |
| L                                    |                 |                                 |                                            |

#### Your search results will display.

|       | Order         | Order Date Description | Supplier Site | Buyer          | Ordered Currency | Status | Life<br>Cycle | Creation<br>Date |
|-------|---------------|------------------------|---------------|----------------|------------------|--------|---------------|------------------|
|       | 21-100101     | 6/1/21                 | Remit to      | Brush, Kenneth | 1,000.00 USD     | Open   | ¢             | 6/1/21           |
| Colun | nns Hidden 25 |                        |               |                |                  |        |               |                  |

#### View the PO and all the details of it by clicking on the "Order Number".

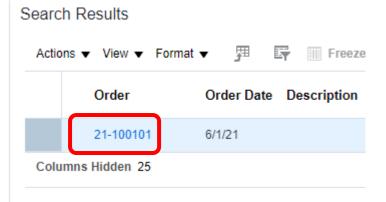

On the right-hand side of the screen, you will see the "Order Life Cycle" graph. This will keep track of the progress of your PO. Click View Details to track Invoices and Receipts.

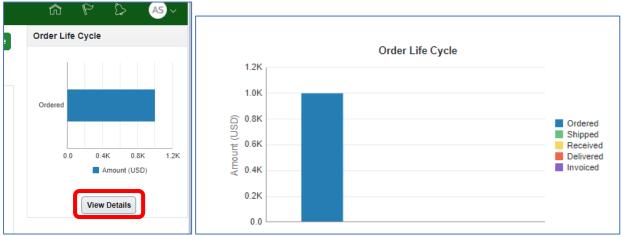

### When an item is received by the County the Order Life Cycle will update.

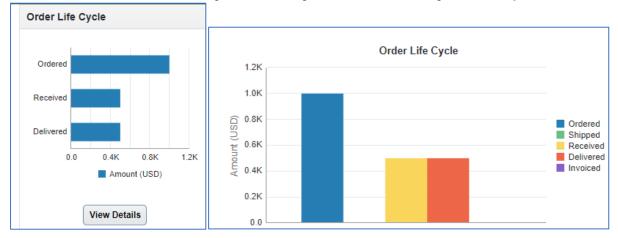